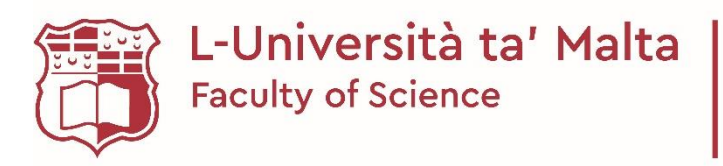

Department of<br>Statistics &<br>Operations Research

## **CREATING A QR CODE**

*\*This document is ONLY intended for students registered under study-unit/s offered by the Statistics & Operations Research Department.*

- Step 1: Click on the following link[: https://berrywing.com/barcode/default.aspx](https://berrywing.com/barcode/default.aspx)
- Step 2: Under the text *Create a Barcode*, insert your name and surname followed by your ID card number or passport number. There is no need to insert any brackets when inserting your ID card number.
- Step 3: Click on the QR code symbol:

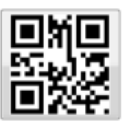

- Step 4: Follow the instructions on the website to place your QR code in a Word Document:
	- 1. Right click the barcode
	- 2. Click "Copy image"
	- 3. Open document
	- 4. Paste the barcode
- Step 5: Print the QR code and bring it with you when you have lectures. Alternatively, you can save it as an image on your mobile phone. You will be asked to scan your QR code as proof of attendance.